# **Extensions Uni-E/S™ doubles**

# **Guide d'installation UIS-WCB2**

Uni-E/S™ est une large famille d'extensions d'entrées/sorties, compatible avec la gamme d'automate Unistream. Les extensions doubles sont 1.5 fois plus larges que les extensions Uni-E/S simples et comprennent plus de points d'E/S dans moins d'espace.

Ce guide fournit des informations de base d'installation pour l'extension UIS-WCB2. La fiche technique peut être téléchargée sur le site de PL SYSTEMS.

La plateforme Unistream™ comprend une CPU, des IHM, et des modules d'entrées/sorties locales,

clipsables derrière l'IHM ou sur un rail DIN en fond d'armoire pour former un automate écran tout en un.

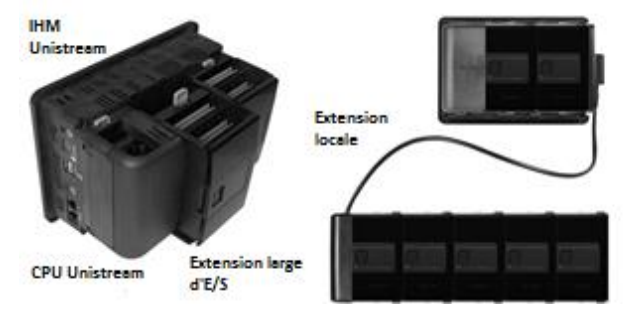

Installez des extensions Uni-E/S™:

- A l'arrière de n'importe quel IHM UniStream™ comprenant une CPU.
- Sur un rail DIN, en utilisant un Kit d'extension local.

Le nombre maximum d'extensions doubles d'E/S pouvant être connectés à un seul automate CPU est limité. Pour plus de détails, veuillez consulter la fiche technique CPU UniStream™ ou celle relevant du kit d'extension local.

# **Avant de commencer**

Avant d'installer l'appareil, l'opérateur doit :

- Lire et comprendre ce document.

Vérifier le contenu du kit.

# **Exigences d'installation**

Si vous souhaitez installer une extension d'E/S sur :

- Un IHM Unistream ; l'IHM doit comporter une CPU, installée selon le guide d'installation de la CPU.
- Un rail DIN; vous devez utiliser un kit d'extension local, disponible sur commande séparée, pour intégrer les extensions d'E/S sur le rail DIN dans un système de contrôle Unistream.

# **Symboles d'alerte et restrictions générales**

Lorsqu'un des symboles suivants apparait, lisez attentivement les informations associées.

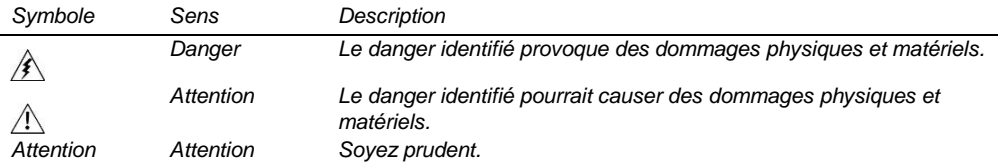

- Tous les exemples et schémas sont destinés à vous aider. Ils ne garantissent pas l'opération. UNITRONICS n'accepte aucune responsabilité pour l'usage de ce produit même utilisé suivant les exemples fournit.
- Ce produit doit être installé par un personnel qualifié.
- Jetez ce produit selon les règlements et selon les normes locales et nationales.
- Ne pas branchez/débranchez l'appareil lorsqu'il est sous tension.

### **Normes environnementales**

- Ventilation: 10mm d'espace est requis entre les bords du haut/bas du produit.
- Ne pas l'installer dans les zones dangereuses telles que : poussière excessive ou conducteur, gaz corrosif ou inflammable, l'humidité ou la pluie, une chaleur excessive, chocs d'impact régulier ou des vibrations excessives, selon les normes indiquées dans la fiche technique du produit.
- Ne pas le plonger dans l'eau ou laisser de fuite d'eau sur l'appareil.
- Ne pas laisser des débris tombés à l'intérieur de l'appareil lors de l'installation.
- Installez à une distance importante des câbles de haute tension et des alimentations électriques.

# **Contenu du kit**

 $\mathcal{N}$ 

- 
- 1 extension Uni-E/S™ 4 borniers d'E/S (2 noirs et 2 gris)

# **Schéma Uni-E/S**

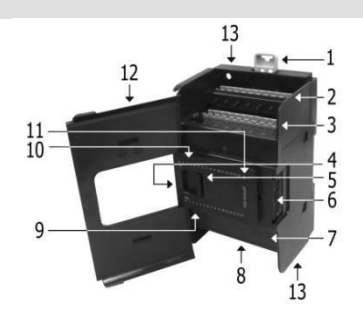

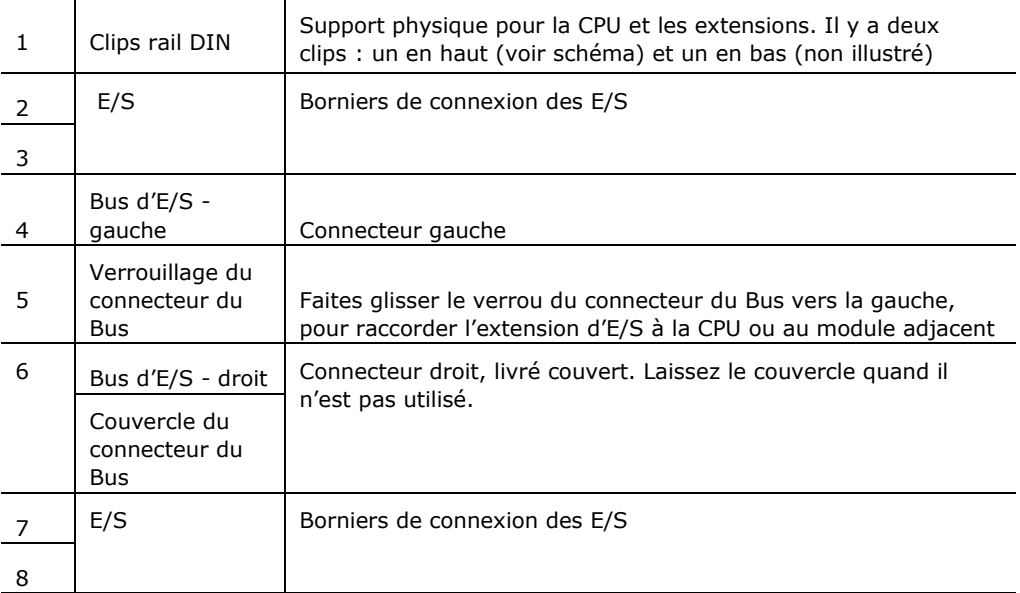

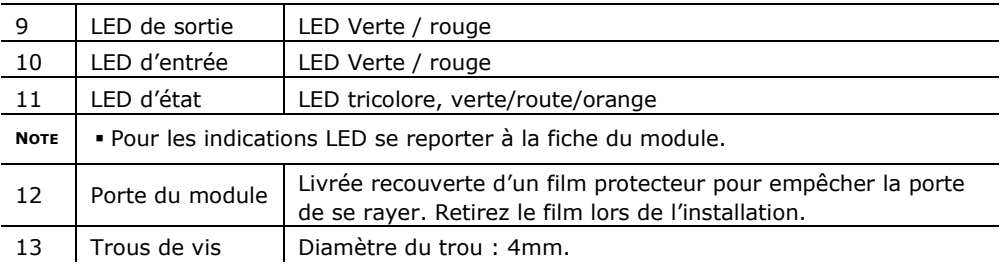

#### **Les connecteurs Bus d'E/S**

Les connecteurs du Bus d'E/S fournissent les points de connexion physiques et électriques entre les extensions. Le connecteur est livré couvert par un capot plastique, protégeant le connecteur des débris, des dégâts et des décharges électrostatiques (ESD).

Le connecteur du Bus d'E/S – à gauche peut être connecté soit à une CPU, soit à un module de communication, soit à une autre extension d'E/S ou à un kit d'extension local.

Le connecteur du Bus d'E/S – à droite peut être connecté à une extension d'E/S, ou à un kit d'extension local.

*Attention* Si l'extension d'E/S se trouve en dernière position de la configuration, rien d'autre n'étant connecté à elle, dans ce cas il ne faut pas enlever le couvercle de protection du connecteur Bus.

# **Installation**

- $\mathbb{A}$
- Mettez hors tension le système avant de connecter ou de déconnecter des extensions ou des dispositifs.
- Utilisez les précautions appropriées afin d'éviter les décharges.

#### **Installation d'une extension d'E/S sur un IHM Unistream**

- **NOTE** La structure de type rail DIN à l'arrière de l'IHM fournit le support physique pour l'extension d'E/S.
- 1. Vérifiez l'unité à laquelle vous allez connecter l'extension d'E/S afin d'être sûr que le connecteur du Bus ne soit pas couvert. Si l'extension d'E/S est la dernière dans la configuration, ne pas enlever le couvercle de son connecteur du Bus d'E/S – droite.
- 2. Ouvrez la porte de l'extension d'E/S et la tenir tel qu'illustré dans la figure qui l'accompagne.
- 3. Utilisez les tunnels de guidage supérieurs et inférieurs (rainure et languette) pour glisser vers l'extension d'E/S.

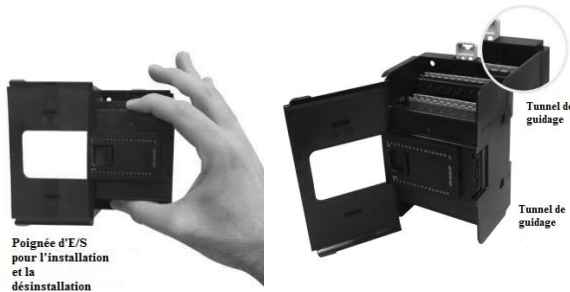

4. Vérifiez que les clips de rail DIN en haut et en bas de l'extension d'E/S soient enclenchés sur le rail DIN.

5. Faites glisser le verrou du connecteur du Bus complétement vers la gauche comme sur la figure qui l'accompagne.

6. S'il existe déjà une extension située à sa droite, terminez la connexion en faisant glisser le connecteur de verrouillage du Bus de l'unité adjacente vers la gauche.

7. Si l'extension est la dernière dans la configuration laissez le connecteur du Bus d'E/S couvert.

# **Retirer un module**

- 1. Coupez l'alimentation du système.
- 2. Débranchez les bornes d'E/S.

3. Débranchez l'extension d'E/S des unités adjacentes : glissez le verrou du connecteur du Bus vers la droite. S'il y a une unité située à sa droite, faites glisser le verrou de cette extension vers la droite.

4. Sur l'extension d'E/S, tirez l'attache rail DIN supérieure vers le haut et abaissez le clip inférieur vers le bas.

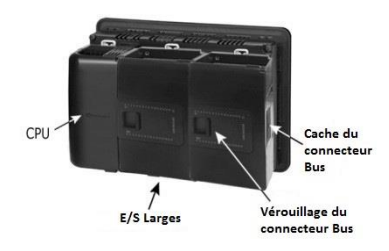

5. Ouvrez la porte de l'extension d'E/S et tenir avec deux doigts comme indiqué sur la figure de la page 3 ; puis enlevez le délicatement de sa place.

# **Installation des extensions d'E/S™ sur DIN-rail**

Pour monter les extensions sur un rail DIN suivez les étapes 1 à 7 Uni-E/S™ UniStream™ page 3.

Afin de connecter les extensions à un automate Unistream, vous devez utiliser un kit d'extension local.

Ces kits sont disponibles avec et sans les blocs d'alimentation et avec des câbles de différentes longueurs. Pour plus d'informations, veuillez-vous reporter au guide d'installation du kit d'extension local.

# **Numérotation des extensions**

Vous pouvez numéroter les extensions à titre de référence. Un jeu de 20 autocollants est fourni avec chaque CPU ; utilisez ces autocollants pour numéroter les extensions.

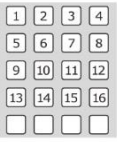

L'ensemble contient des autocollants numérotés et vides comme sur la figure de gauche. Placez-les sur les extensions, comme illustré dans la figure de droite.

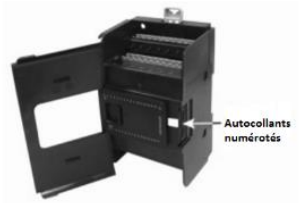

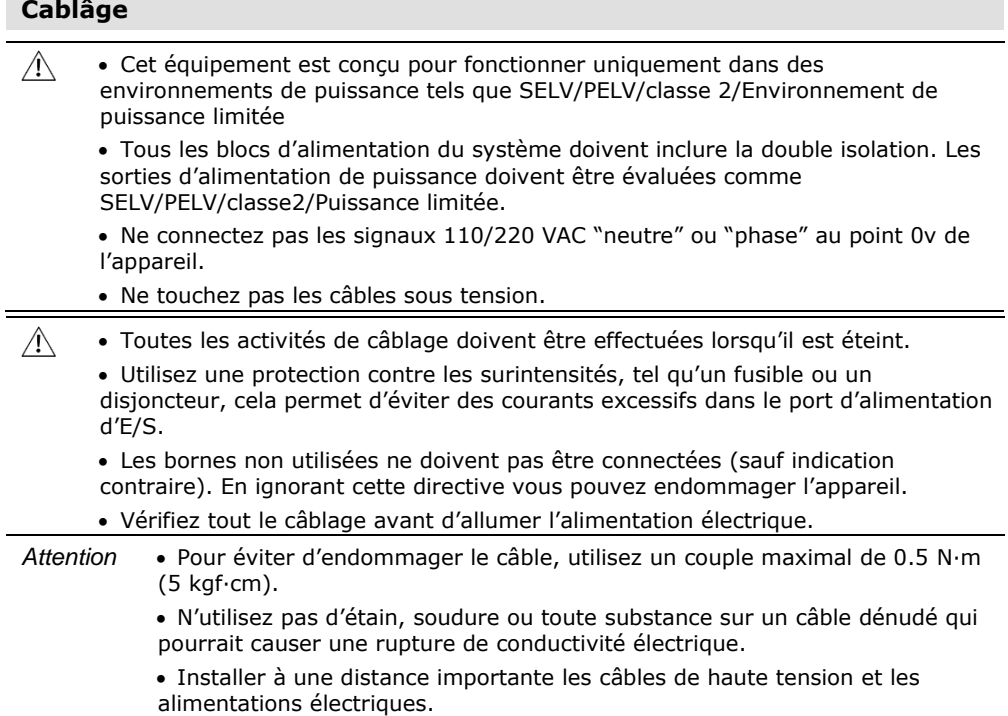

# **Procédure de câblage**

Utilisez les bornes de sertissage pour câblage ; utilisez 26-12 AWG (0.13 mm<sup>2</sup> -3.31  $mm<sup>2</sup>$ ).

- 1. Dénudez le câble d'une longueur de 7±0.5mm.
- 2. Dévissez la borne à sa position la plus large avant d'insérer un câble.
- 3. Insérez le câble complètement dans le connecteur afin d'assurer une bonne connexion.
- 4. Serrez suffisamment pour garder le câble connecté.

# **Borniers de connexion UIS-WCB1**

Tous les schémas de câblage et les instructions de ce document se réfèrent aux borniers

de connexion de l'UIS-WCB2. Ceux-ci sont disposés en quatre groupes de onze bornes chacun, comme illustré dans la figure de droite.

#### **Les deux premiers groupes**

Borniers de connexion des entrées

#### **Les deux groupes du bas**

Borniers de connexion des sorties et de l'alimentation

La fonction de certaines E/S peut être adaptée par le câblage et les paramètres du soft.

# **Directives de câblage**

Afin de s'assurer que l'appareil fonctionnera correctement et d'éviter les interférences électromagnétiques :

Utilisez une armoire métallique.

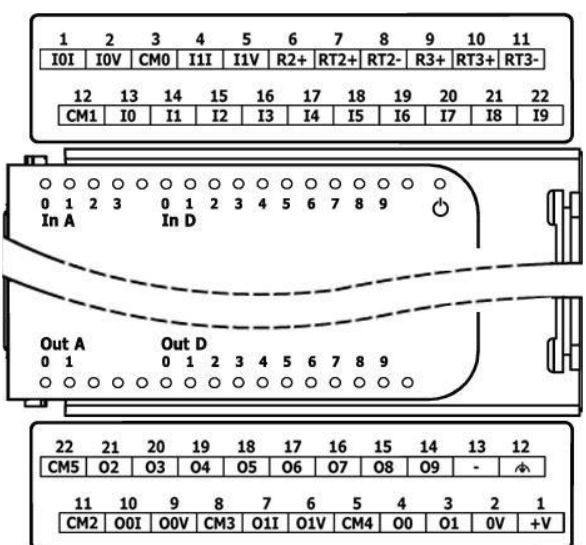

Assurez-vous que l'armoire et ses portes soient correctement installées.

Utilisez des câbles correctement dimensionnés pour la charge.

 Utilisez des câbles blindés à paire torsadée d'E/S analogiques rapides ; Utilisez des câbles blindés pour câbler les entrées thermocouples et RTD. Ne pas utilisez le blindage du câble comme commun du signal (CM) / chemin de retour

 Chaque signal d'E/S doit avoir son propre câble et commun. Connectez les câbles communs à leurs points respectifs sur le module.

 Connectez individuellement chaque 0V et chaque (CM) commun dans le système à la borne d'alimentation 0V, sauf indication contraire.

• Connectez individuellement chaque point  $(\spadesuit)$  à la terre du système (préférence vers le châssis de l'armoire). Utilisez le câble le plus court et le plus épais possible : moins de 1m de longueur, et épaisseur minimum 14 AWG (2 mm<sup>2</sup>).

Raccordez l'alimentation 0V à la terre du système.

Blindage et mise à la terre :

 Connectez le blindage du câble à la terre du système – de préférence vers le châssis de l'armoire. Notez que le blindage doit être connecté uniquement à une extrémité du câble ; en général le raccordement du blindage à la terre à l'extrémité de l'UIS-WCB2 est plus efficace.

- Gardez le blindage le plus court possible.
- Assurez la continuité de blindage lors de l'extension des câbles blindés.

**NOTE** Pour plus d'informations, consultez le document d'instructions du système de câblage, situé dans la bibliothèque technique du site PL SYSTEMS.

#### **Câblage de l'alimentation**

Cette extension nécessite une alimentation externe 24 VDC.

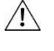

 L'alimentation du port n'est pas isolée du Bus ; Le 0V de l'UIS-WCB2 dit être raccordé au 0V de l'IHM. Ignorer cette directive pourrait endommager l'appareil.

CM5 02 03 04 05 06 07 08 09 Connectez les bornes 0V et 24V, comme  $\sqrt{a}$  $\overline{\overline{A}}$ Indiqué dans la figure de droite. $CM2$  001 00V CM3 01I 01V CM4 00 01 01 +V  $\sim$ 

#### **Câblage des entrées analogiques**

L'ensemble des 10 entrées digitales partagent en commun CM1. Les entrées digitales peuvent être câblées toute ensemble en PNP ou NPN.

Les entrées I0, I1, I3 et I4 peuvent être utilisées comme des entrées digitales normales ou comme des entrées rapides pouvant recevoir les signaux de pulsations rapides de capteurs ou des codeurs incrémentaux.

Les entrées I2 et I5 par I9 peuvent fonctionner seulement comme des entrées digitales normales.

#### **Mode des entrées rapides**

Voici les différentes affectations de broches pour les chaînes rapides :

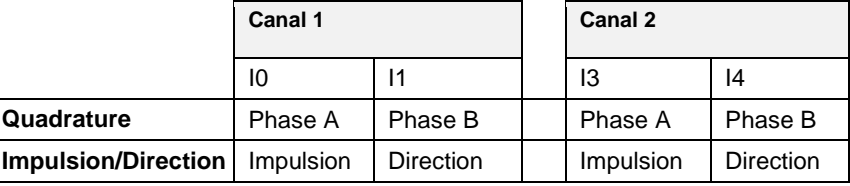

**NOTE** Les modes d'entrées sont définis aussi bien par le câblage et le soft.

 Lors de la connexion à des sources d'impulsion sans signal de direction, laissez l'axe de direction non connecté. Notez que dans cette configuration, l'axe de direction ne peut pas être utilisé comme une entrée normale.

 $24V$ 

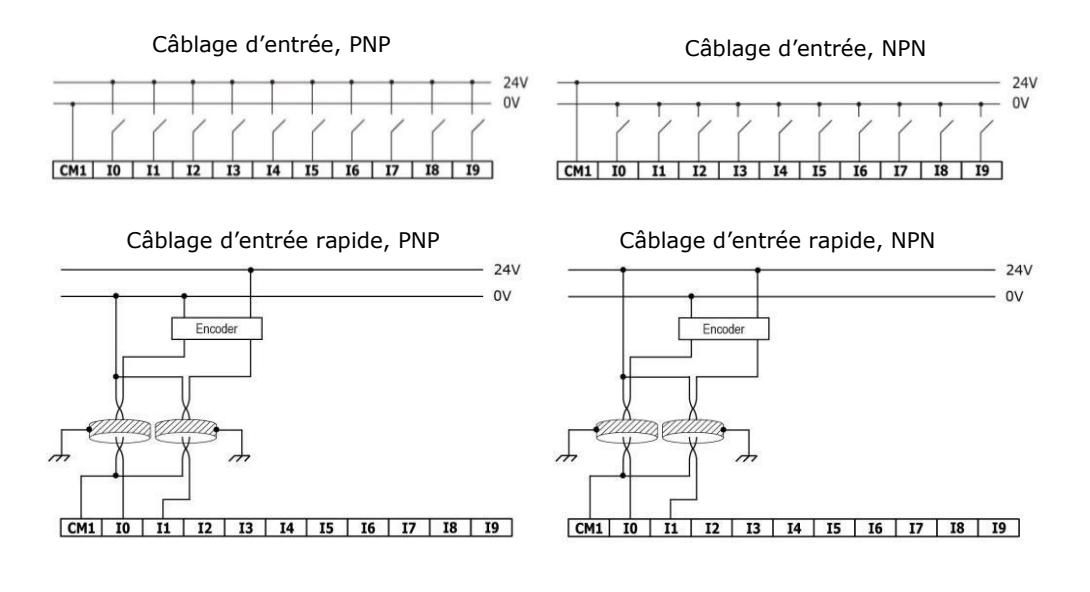

**NOTE** Utilisez le câblage d'entrée npn pour connecter la source pnp. Utilisez le câblage d'entrée pnp pour connecter un dispositif d'amortissement npn

#### **Câblage des entrées analogiques**

L'ensemble des entrées partagent en point commun CM0.

- N**OTE**  Chaque entrée offre 2 modes : tension ou courant. Vous pouvez définir chaque entrée indépendamment. Le mode d'utilisation est déterminé par câblage et configuration software.
	- Le mode tension et courant utilisent des points de connexion distincts. Connectez uniquement le point associé au mode sélectionné; laissez les autres points non connectés.

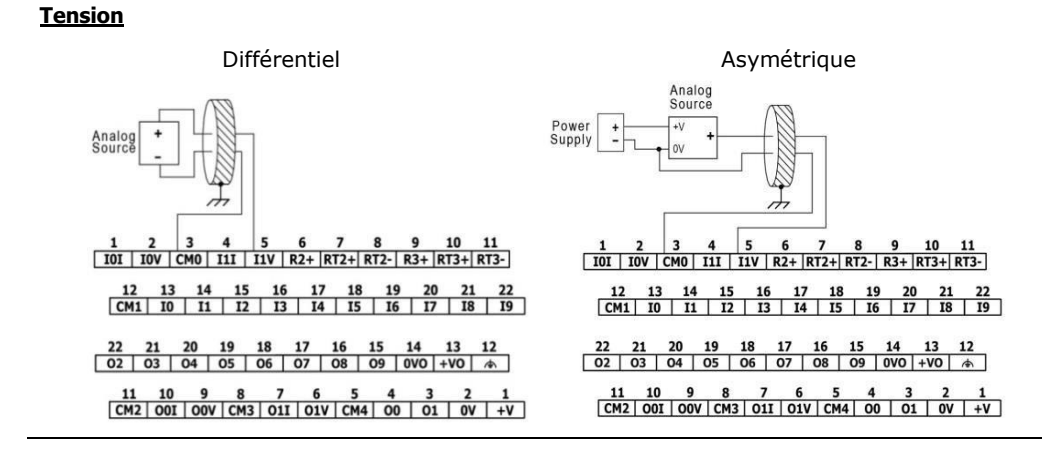

#### **Unitronics 9**

#### **Courant**

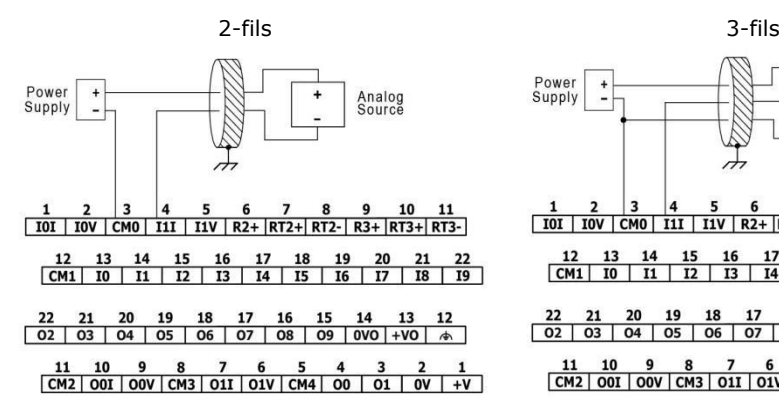

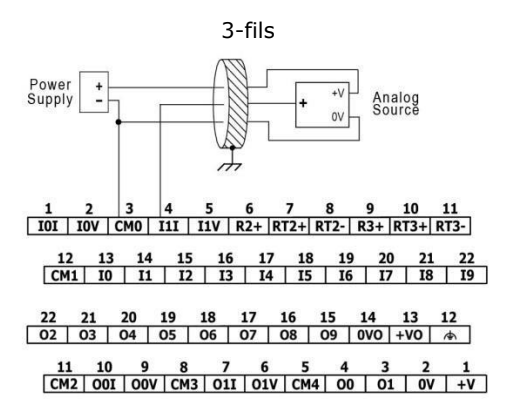

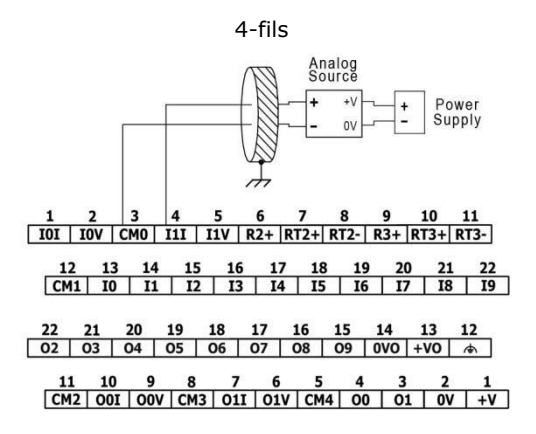

#### **Câblage des entrées de température**

**NOTE** Chaque entrée offre 3 modes : thermocouple, mV ou RTD. Vous pouvez définir chaque entrée indépendamment. Le mode d'utilisation est déterminé par câblage et configuration software.

Afin de maintenir le bon fonctionnement des entrées température, reliez ensemble les points RTn+ et RTn- des entrées température inutilisées et laissez le point Rn+ non connectés (n désigne le numéro d'entrée).

#### **Thermocouple et mV**

**<sup>N</sup>OTE** Lors de l'utilisation de thermocouple ou des modes mV, laissez le point Rn+ déconnecté (n désigne le numéro d'entrée).

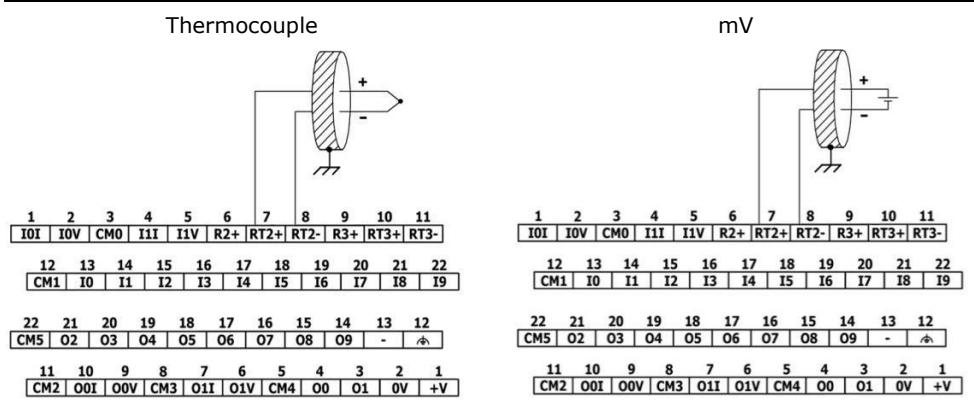

#### **Isolation de thermocouple**

Bien que les entrées de température soient isolées du Bus et du port d'alimentation du module, ils ne sont ni isolées les unes des autres ni isolées des entrées analogiques. Par conséquent, l'isolement des entrées températures peut-être contourné lorsque vous utilisez un thermocouple exposé-jonction (non isolés) en conjonction avec des entrées analogiques ou d'autres exposés-jonctions thermocouple, qui peut mener à conduire des courants non désirés par les câbles de thermocouple qui pourraient interférer avec la lecture de tension de thermocouple.

Afin de maintenir l'isolation des entrées température lorsque vous utilisez une ou plusieurs des entrées analogiques ou lorsque vous utilisez plus d'un thermocouple, il faut :

- Utiliser des thermocouples à jonction isolée, ou si vous n'utilisez pas les entrées analogiques, vous pouvez utiliser jusqu'à un thermocouple à jonction exposé par le module UIS-WCB2;
- Isoler électriquement les thermocouples à jonction exposée à travers d'autres conducteurs qui font partie du système.

#### **RTD**

**NOTE** Lorsque vous raccordez une sonde 3 ou 4 fils, assurez-vous d'utiliser des conducteurs du même type, même largeur et longueur pour tous les fils, sinon le module s'endommagera.

 Lors de la connexion de 4 fils d'une sonde, utilisez un câble de 3 fils et laissez le fil non utilisé avec un minimum de longueur.

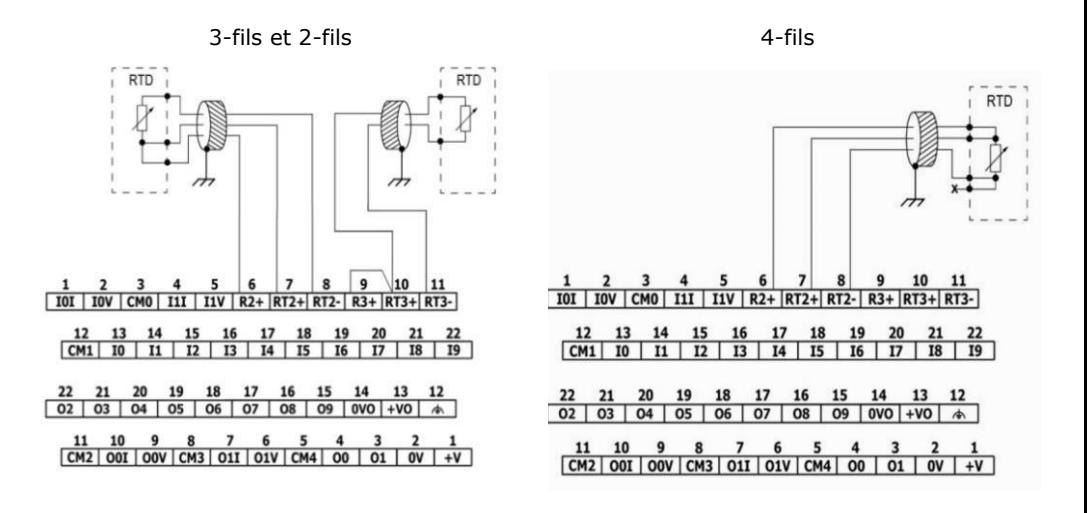

#### **Câblage des sorties transistors**

#### **Alimentation des sorties**

L'utilisation d'une sortie nécessite une alimentation externe 24VDC comme indiqué sur la figure qui l'accompagne.

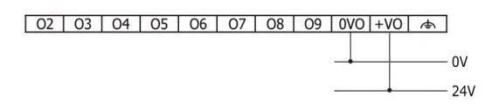

 $\overline{OS}$ 

 $\overline{07}$ 

 $091000+001$   $\leftrightarrow$ 

0V 24V

 En cas de fluctuations de tension ou de non-conformité aux spécifications de tension d'alimentation, connectez l'extension à une alimentation régulée.

#### **Sorties**

 $\mathcal{N}$ 

Connectez les bornes +VO et le 0VO comme indiqué sur la figure qui l'accompagne.

O2-O9 partagent en commun le retour 0VO.

#### **Câblage des sorties transistors npn**

NOTE **E** Les sorties ne sont pas isolées.

Λ Connectez un limiteur de courant en série avec les sorties O0 et O1. Ces sorties sont protégées contre les courts circuits.

Les sorties O0 et O1 peuvent être utilisées comme des sorties digitales normales ou comme des sorties PWM rapides.

Les sorties O0 et O1 partagent un point commun CM4.

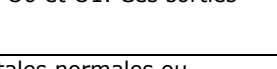

CM4 est connecté en interne au point 0V. Pour réduire au minimum les émissions d'interférence électromagnétiques par le câblage de signaux à haute vitesse, ne pas connecter CM4 à l'extérieur du système 0V.

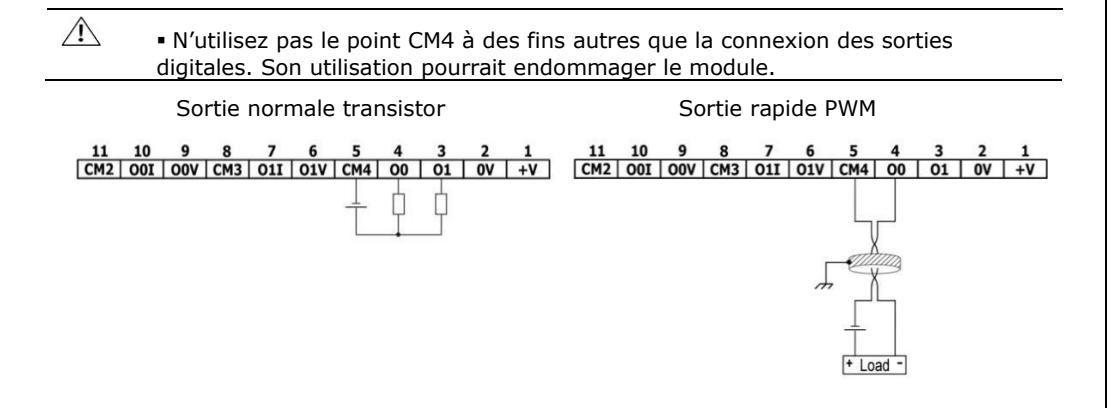

# **Câblage des sorties analogiques**

**NOTE** Les sorties ne sont pas isolées.

- Chaque sortie offre deux modes : tension ou courant. Vous pouvez définir chaque sortie indépendamment. Le mode d'utilisation est déterminé par câblage et configuration software.
- Le mode tension et courant utilisent des points connexion distincts. Connectez uniquement le point associé au mode sélectionné ; laissez les autres points non connectés.

Chaque sortie a son propre commun (CM2 pour O0, CM3 pour O1). Connectez chaque sortie analogique à l'aide de son point CM correspondant.

CM2 et CM3 partagent un point commun 0V. Pour minimiser les interférences électromagnétiques, ne pas connecter CM2 et CM3 à l'extérieur du système 0V.

 N'utilisez pas les points CM2 et CM3 à des fins autres que la connexion des sorties digitales. Son utilisation à d'autres fins pourrait endommager le module.

 $\mathbb{A}$ 

#### **Tension Courant**

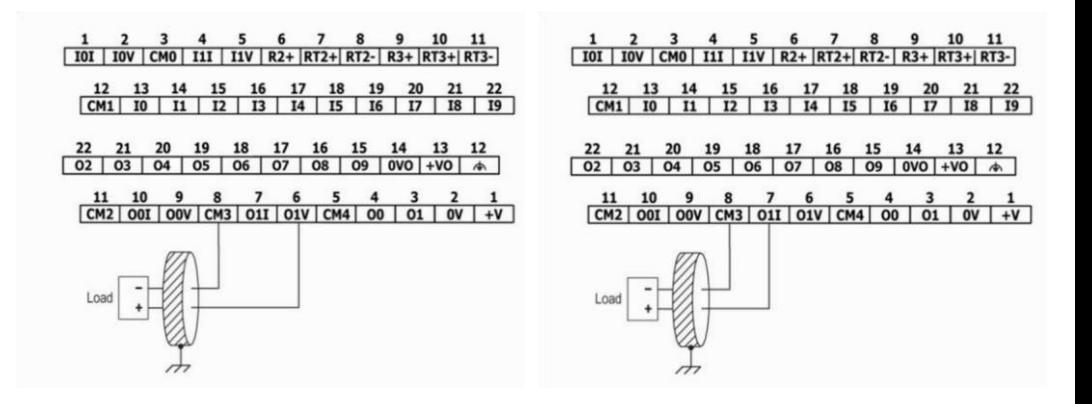

Les informations contenues dans ce document reflètent les produits à la date d'impression. UNITRONICS se réserve le droit, sous réserve de toutes les lois applicables, à tout moment, à sa seule discrétion et sans préavis, d'interrompre ou de changerr la fonction, les designs, les matériaux et les autres spécifications de ses produits, de façon permanente ou temporaire, de retirer sa gamme du marché.

Tous les renseignements dans le document sont fournis sans garantie d'aucune sorte, soit explicite ou implicite, inclus mais non limité de toutes garanties implicites de qualité marchande ou adéquate à un usage particulier et non de contrefaçon. UNITRONICS n'assume aucunes responsabilités pour les découlant de l'utilisation ou l'interprétation de ses informations.Les noms, marques, logos et marques de services présentés dans le document, y compris leur conception, sont la propriété de UNITRONICS (1989) (R »G) Ltd ou d'autres tiers, vous n'êtes pas autorisés à les utiliser sans le consentement écrit préalable de la société UNITRONICS ou du tiers les possédant.